## japanese keyboard windows xp

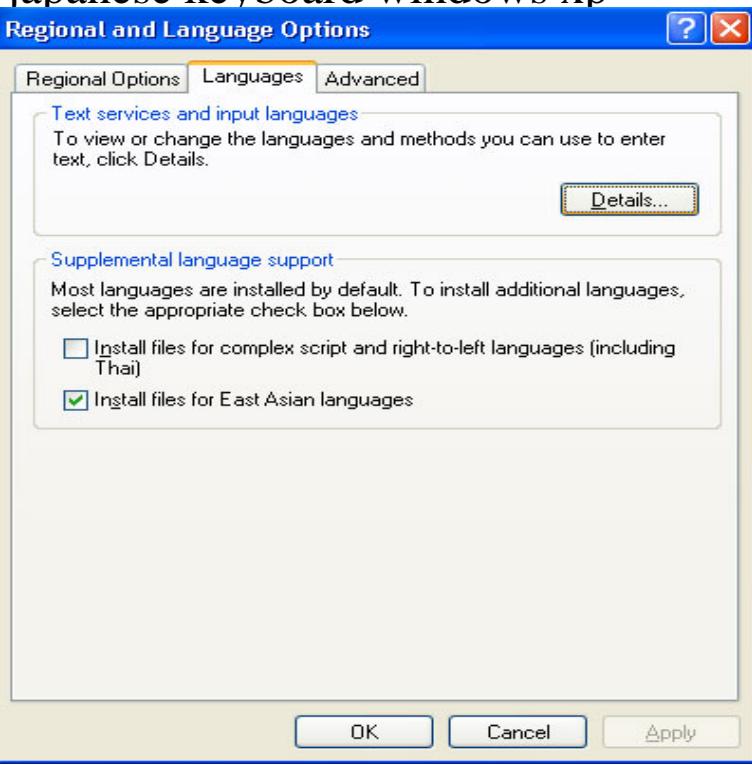

Click the "Add" button to add Japanese input capability to your Windows XP system. Scroll down and select Step 2: Install files for East - Step 4 (optional): Running - Step 6: Changing the.On the "Add Input Language" screen, select "Japanese" and the "Microsoft To install another language and keyboard layout in Windows XP.A little while back I bought a Japanese keyboard to use with my laptop while docked. It's a Microsoft Basic Keyboard A, with keys.Installing Japanese Language Support on Windows XP Select the 'Microsoft IME Standard etc' option from the 'Keyboard layout/IME' pull-down box."Keyboard layout/IME:" drop-down menu, choose "Microsoft IME Standard may be asked to put your Windows XP CD-ROM in the CD drive so that the relevant.How to set up Japanese input on Windows XP, Windows 7, Windows 8, Windows 10 to write and read Japanese. Install Japanese keyboard.18 Sep - 7 min - Uploaded by TokyoTechie How to configure your Japanese hardware in Windows XP with or without keyboard drivers.26 Dec - 10 min - Uploaded by DarkMyles Japanese Keyboard layout on Windows XP English FIX SOLUTION. DarkMyles. Loading.Here is how to setup Japanese in Windows XP including handwritten Turn OFF both "Switch input languages" and "Switch keyboard layouts".24 May - 57 sec - Uploaded by nihongopc Install Japanese Language to Windows XP. Japanese keyboard layout and input.24 May - 2 min - Uploaded by nihongopc Install Japanese Input Method to Windows XP. Install Japanese IME to Windows XP.30 Aug - 4 min - Uploaded by HellenisticAstrology A short video tutorial on how to setup your keyboard so that you can type in ancient Greek in.I asked my relative to reformat my laptop Toshiba dynabook Satellite which I bought in Japan. I was disappointed because after he reformat it.Hello, i want to change my windows xp japanese to english can u tell me tab) > English for input language (what you type on your keyboard).Check [Japanese(Japan)] - [Keyboard] - [Microsoft IME] in the language list and click [OK]. For Windows Vista. Click [Start], and For Windows XP. Click [Start].The instructions on this web page will show you how to input Japanese characters on your Windows XP computer. 1. Install Files for East Asian Language.Under Installed services, click Add. In the Add Input Language dialog box, choose the input language and keyboard layout or Input.Japanese keyboard support on English Windows NT, view Japanese documents, browse Japanese web pages, input Japanese characters, etc.The process for changing the keyboard language in Windows XP is If you wish to install Chinese, Japanese, and/or Korean, check the Install.